### Deposition and Validation using RCSB PDB Tools

*Or, how to make your life (and mine) easier*

**Kyle Burkhardt, Data Annotation Leader RCSB PDB at Rutgers University**

**www.pdb.org deposit@rcsb.rutgers.edu**

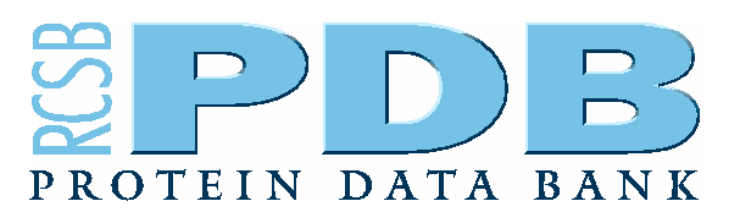

### **Why are you here?**

- Learn how to deposit data quickly, easily, accurately, and efficiently
- Learn about RCSB PDB tools
	- and the state of the state pdb\_extract, Validation Server, Ligand Depot, ADIT
- Learn how the RCSB PDB annotates structures

**Why do you deposit your structural data to the PDB?**

- • **"Compulsory" reasons**
	- – **Primary citation journal policies requires it** –**Funding agency requires it**
- $\bullet$  **"Voluntary" reasons**
	- –**For safe-keeping of structural data**
	- **For the benefit of the entire scientific community**

### **When do you deposit?**

- **Immediately after structure determination**
- **Just prior to or after submission of manuscript**
- **After the manuscript has been accepted – urgent request for PDB ID**
- **Just before the researcher is leaving the lab**
- **Several years after the initial data collection**

### **What do you deposit?**

- **The coordinates**
- **The structure factor file(s)**
- **and more…**
	- –**Information that only you can provide**
	- – **Information that you should complete and verify**
		- **about the molecule(s) or complex**
		- **about the crystallization and data collection**
	- – **Information that can be extracted from log files of crystallographic applications.**

### **How and Where do you deposit?**

#### • **Using the ADIT tool**

- **http://deposit.pdb.org/adit/ (RCSB-PDB) or**
- **http://pdbdep.protein.osaka-u.ac.jp/adit/ (PDBj).**
- **Using AutoDep**
	- **http://autodep.ebi.ac.uk/ (MSD/EBI).**

**5 Easy Steps for Fast, Accurate, and Complete Data Deposition at the RCSB PDB**

- **1. Use pdb\_extract**
- **2. Validate your entry**
- **3. Verify sequence**
- **4. Use Ligand Depot**
- **5. Deposit with ADIT**

*This is an iterative process*

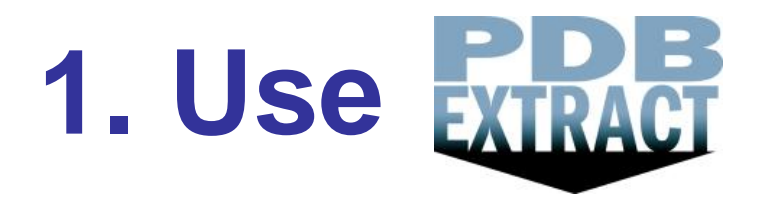

- RCSB pdb\_extract
	- and the state of the state – Extracts data from crystal structure determination programs
	- –– Fills in many fields automatically
	- –– Template file for multiple depositions
		- Fill in protein name, citation, status, source, author info once and use template multiple times
	- –– Generates a complete data file ready for deposition

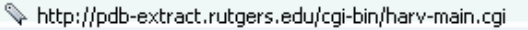

#### **Convert Structure Factors to mmCIF Format for PDB Deposition HELP**

**Reflection Data Used for Final Structure Refinement Help** Select Data Format v Select Data Type v Data file name Browse...

 $\blacksquare$   $\blacksquare$ 

 $\equiv$   $\equiv$ 

**Q** Search

ol

 $\lceil$  Go  $\rceil$ 

**Reflection Data Used for Phase Determination Help** 

#### **Chemical Sequence Information (molecular entity) HELP**

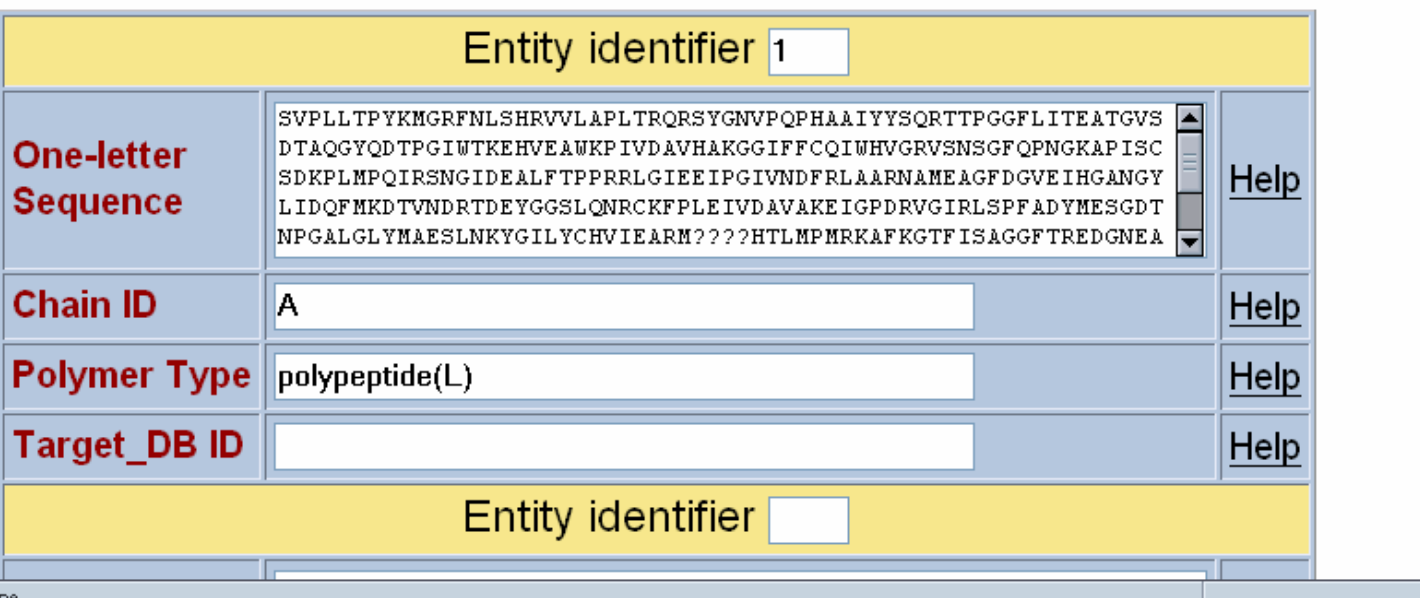

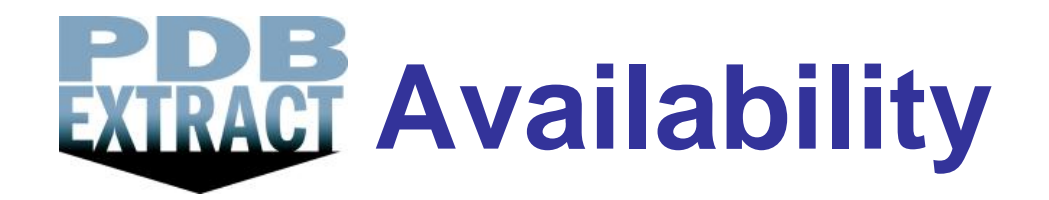

- CCP4 package (CCP4i interface) and the state of the state – Script and command line
- Desktop (script and command line) **Line Community** *sw-tools.pdb.org/apps/PDB\_EXTRACT*
- Web-based
	- **Line Community** *pdb-extract.rutgers.edu*
- •Tutorial

 $\mathcal{A}=\{x_1,\ldots,x_n\}$ *pdb-extract.rutgers.edu/tutorial.html*

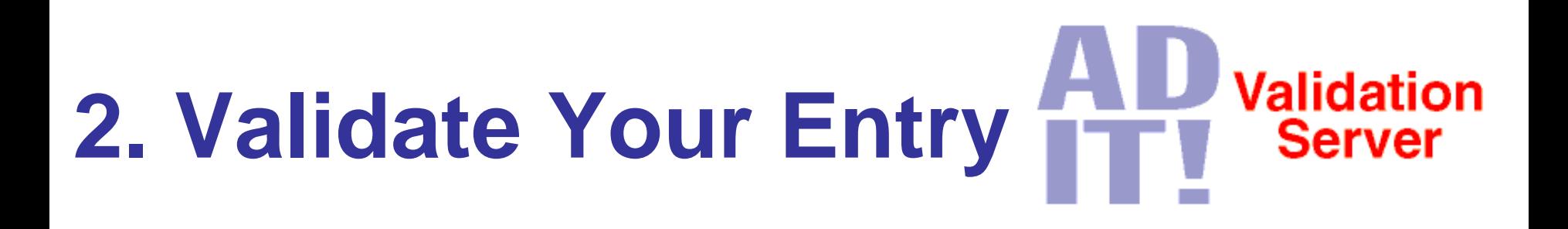

- RCSB PDB Validation Server
	- Reads mmCIF file from pdb\_extract
	- Reads PDB or mmCIF files from refinement programs
	- Reads structure factor file in mmCIF format
- Steps in Validation
	- 1. Precheck coordinate and experimental data files
	- 2. Produce validation report

### **Validation Reports Contain:**

- Close contacts
- Bond and angle deviations
- Chirality errors
- Sequence/coordinate (mis)alignment
- Missing and extra atoms or residues
- •Distant waters
- NUCheck<sup>1</sup>, PROCHECK<sup>2</sup>, SFCHECK<sup>3</sup> , MolProbity<sup>4</sup> Reports
- 1. Feng Z, Westbrook J, Berman HM.(1998) NUCheck: Rutgers University, New Brunswick, NJ. Report No.: NDB-407.
- 2. Lask owski, R.A., McArthur, M.W., Moss, D.S., et al. (19 93) PROCHECK: a program to check the stereochemical quality of protein structures. *J. Appl. Cryst*. 26:283-291.
- 3. Vaguine A.A., Richelle J., Wodak S.J. (1999) SFCHECK: a unified set of procedures for evaluating the quality of macromolecular structure-factor data and their agreement with the atomic model. Ac*ta Crystallogr*. D55:191-205.
- 4. Lovell S C, Davis IW, Arendall III WB, de Bakker, PIW, Word J M,Prisant MG, Richardson JS, Richardson D C (20 0 3). Structure Validation by C-alpha Geometry: phi, psi and C-beta Deviation. *PROTEINS: Structure, Function, and Genetics*, **50**, 437-450.

### **Validation Availability**

- $\bullet$ Desktop
	- *sw-tools.pdb.org/apps/VAL/*
- •Web-based
	- *pdb.rutgers.edu/validate/*
- pdb\_extract
	- Command line option
- ADIT
	- Desktop and Web
- •Tutorial

*deposit.pdb.org/validate/docs/tutorial.html*

## **3. Verify Sequence**

- Input the complete deposition sequence
	- (e.g. BLAST *www.ncbi.nih.gov/BLAST1)*
		- Include
			- residues missing due to lack of electron density
			- cloning artifacts and HIS tags that were not cleaved
			- mutations or substitutions
- Output compares the deposition sequence to sequence database references.
- Check sequence database correspondence

### **Sequence Discrepancies**

- Alanine or glycine mismatches
- •GLU/GLN or ASP/ASN mismatches
- Intended mutation
- •Deletion or insertion
- Unobserved gap
- Real or unexpected difference

–– "We're right and they're wrong"

### **Sample BLAST output**

**>gi|126605|sp|P00720|LYCV\_BPT4 Lysozyme (Lysis protein) (Muramidase) (Endolysin)**

**Length = 164**

**Score = 189 bits (440), Expect = 2e-48 Identities = 65/80 (81%), Positives = 67/80 (83%), Gaps = 6/80 (7%)**

Query: 1 MNIFEMLRID<mark>QGLAAAAAAN</mark>TEGYYTIGIGHLLT------AAKSELDKAIGRN<mark>T</mark>NGVITK 54 **MNIFEMLRID+GL +TEGYYTIGIGHLLT AAKSELDKAIGRN NGVITK**Sbjct: 1 MNIFEMLRID<mark>EGLRLKIYKD</mark>TEGYYTIGIGHLLTKSPSLNAAKSELDKAIGRN**C**NGVITK 60

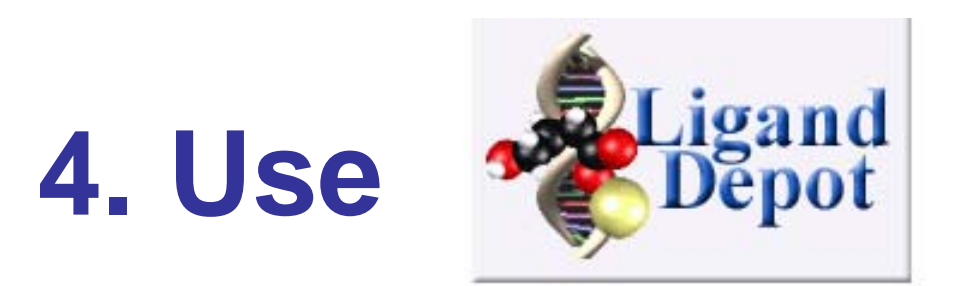

- RCSB PDB Ligand Depot
	- and the state of the Use to find code for existing ligands
	- –– Searching by many attributes
	- –– New ligands
		- E-mail chemical diagram (with bond order), IUPAC name, synonyms, and formula to *deposit@rcsb.rutgers.edu*
		- Choose your three letter code for new ligands
- Access
	- *ligand-depot.rutgers.edu*

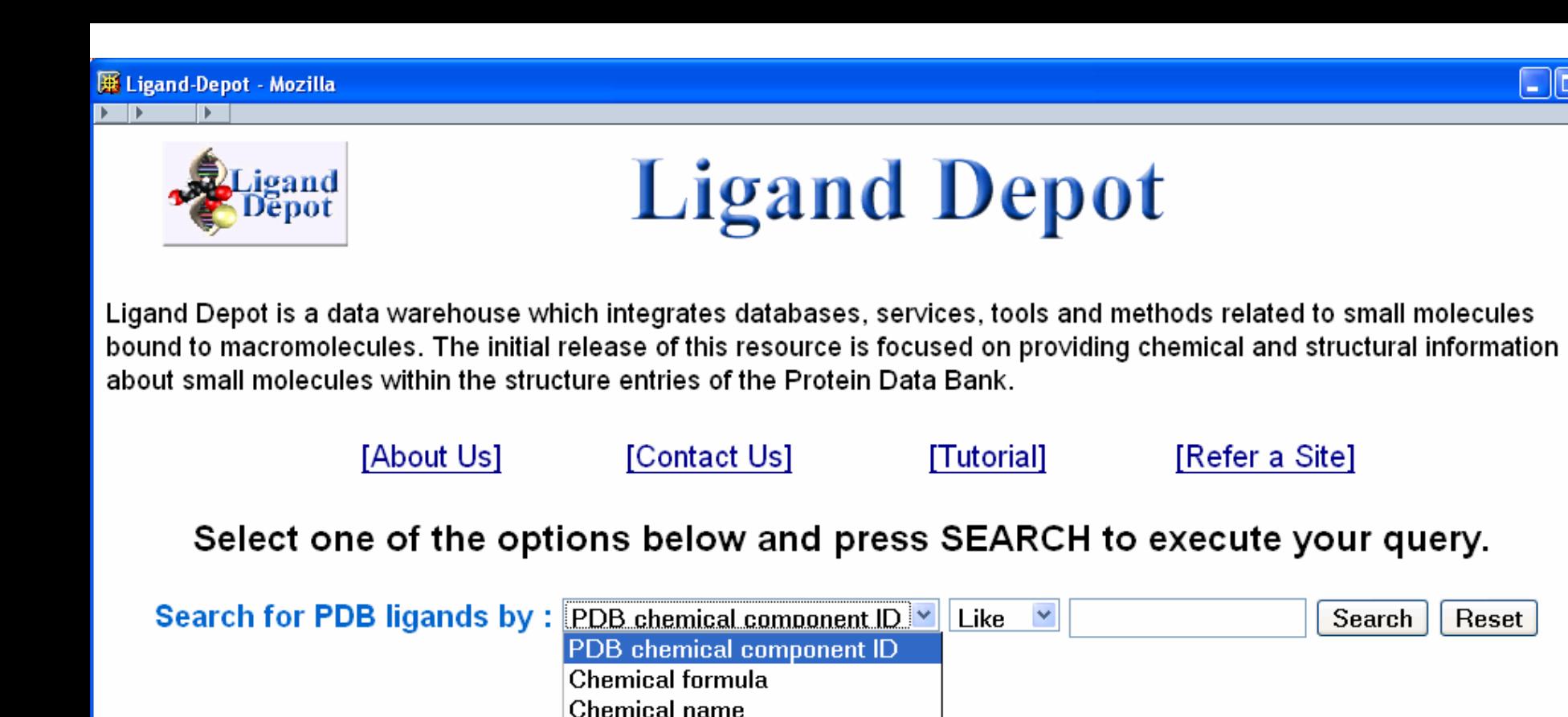

Find a PDB ligand by structure or substructure

To browse other sites containing small molecule information select a site type and press Browse.

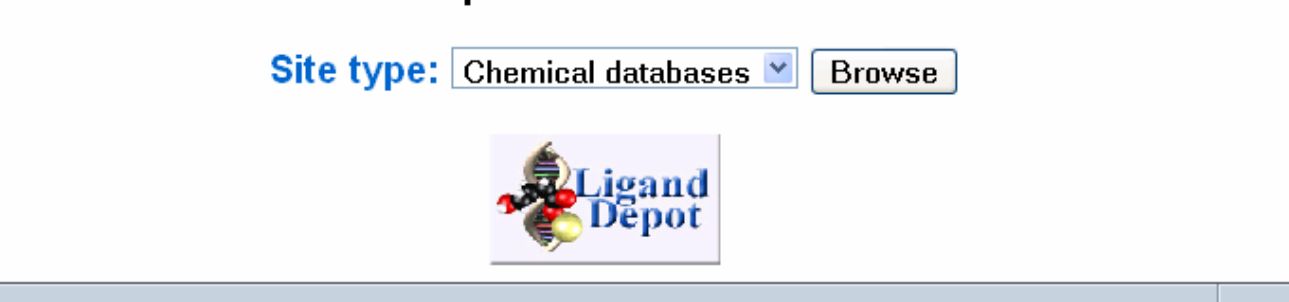

 $\blacksquare$   $\blacksquare$   $\blacksquare$   $\blacksquare$   $\blacksquare$ 

 $\equiv$   $\equiv$   $\equiv$ 

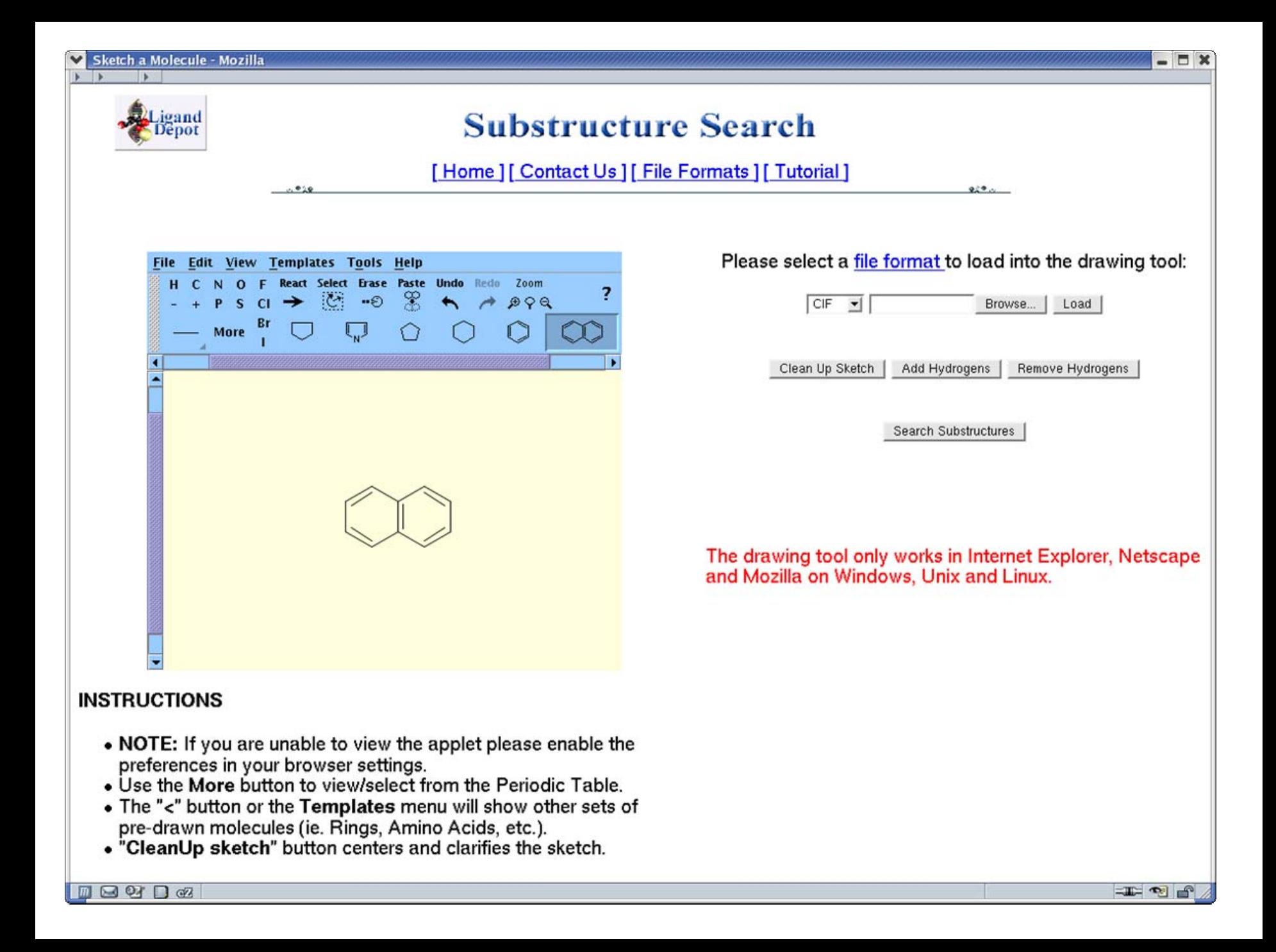

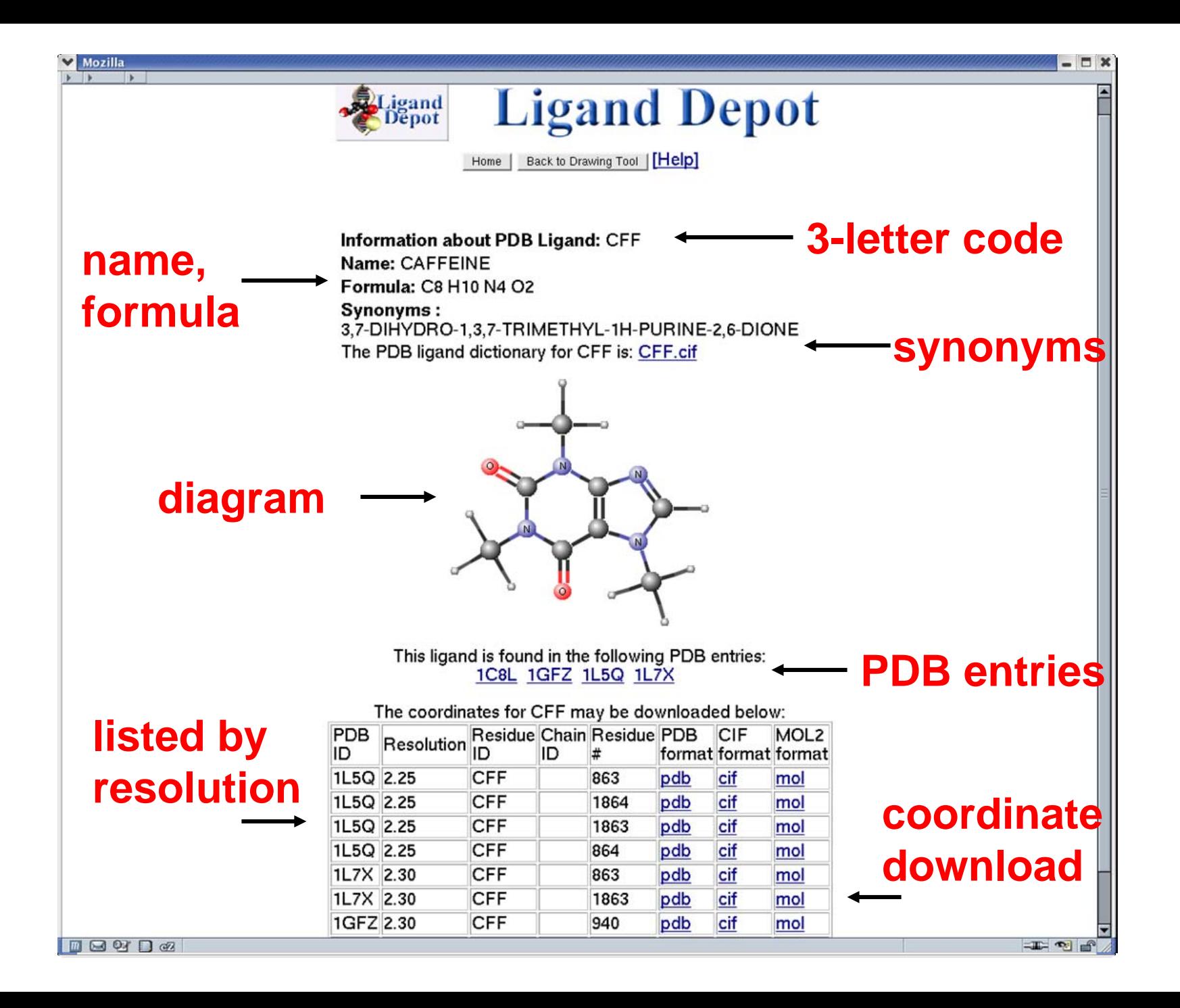

# **5. Deposit with**  $\begin{array}{cc} \hline \text{4} & \text{4} \\ \hline \text{5} & \text{6} \end{array}$  **Perposit with**  $\begin{array}{cc} \hline \text{4} & \text{4} \\ \hline \text{6} & \text{6} \end{array}$

- Web-based ADIT *(deposit.pdb.org/adit/)*
	- – Load file (coordinates and sfs)
		- Input missing information
	- **Links of the Company** – Deposit
- Desktop ADIT *(sw-tools.pdb.org/apps/ADIT)*
	- –– Load file (coordinates and sfs), add missing information, validate and save
	- **Links of the Company** – Deposit
		- – $-$  Load in Web-based ADIT and deposit

Tutorial *deposit.pdb.org/adit/docs/tutorial.html*

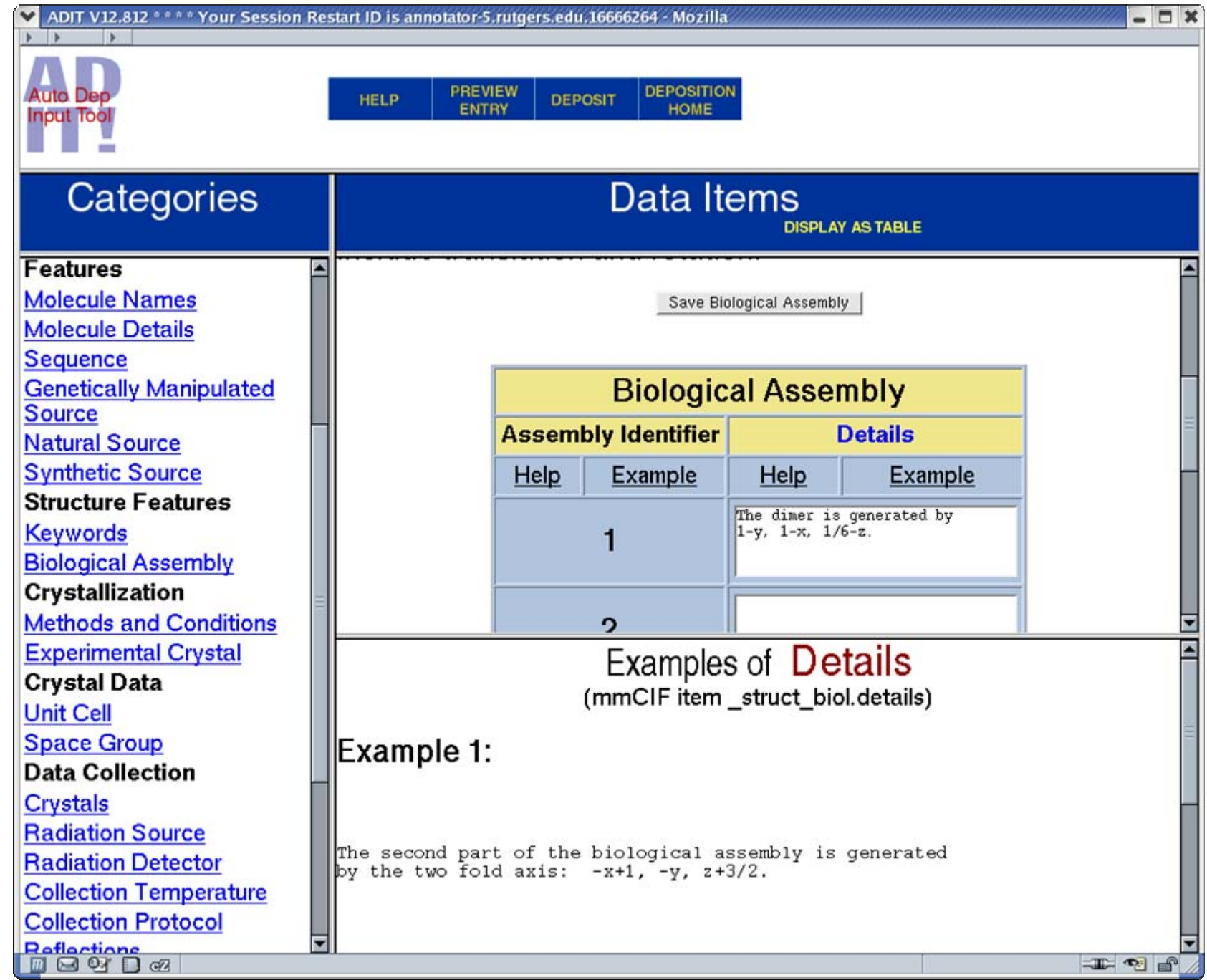

### **Important Points to Consider**

- •Title
- Sequence (including mutations)
- •Protein name
- Biological unit
- Ligands
- Visual inspection of the entry
- •Unusual situations

Don't be shy. Talk is good. Tell us the whole story right away.

### **I just deposited. Now what happens?**

- • **What is annotation?**
	- –*"A note added by way of comment or explanation"*
- • **When do we annotate?**
	- **Links of the Company** *All the time! You never stop depositing*
- **Where do we annotate?**
	- –*RCSB-PDB @ Rutgers and Prague*
	- **Links of the Company** *Who else annotates? MSD/EBI, PDBj*
- **Why do we annotate?**
	- – *Annotators are here to help you represent your data in the best possible way*
- • **How do we annotate?**
	- –*We use the same tools we want you to use*

### **What Do Annotators Do?**

#### • **Annotators check everything**

- Check entry for self-consistency
- –Check title
- –Check citation references with PubMed(http://pubmed.gov/)
- –Correct format errors in data and coordinates
- Check sequence
- Add sequence database reference
- Add protein name and synonyms
- –Check source
- Check ligand nomenclature
- Add biological unit information
- Visually check entry
- Generate validation reports

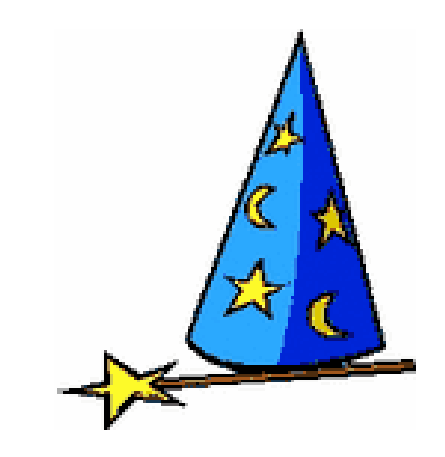

### **After Initial Annotation**

- **Correspond with you**
- **Update entries**
	- –**Corrections, new coordinate sets**
- **Release entries**
- **How long does the entire process take? It's dependent on…**
	- **Links of the Company Number and type of corrections**
	- and the state of the **New coordinate set(s)**

• **Annotation is like a box of chocolates…**

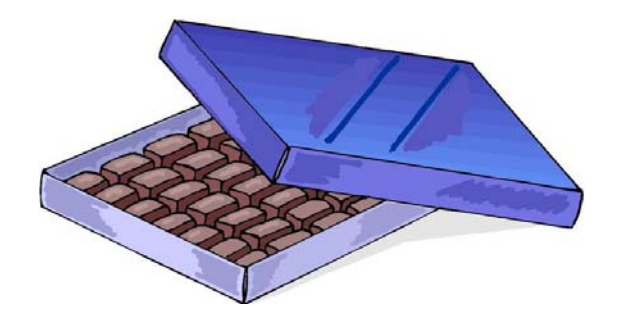

#### **Growth of the PDB archive**

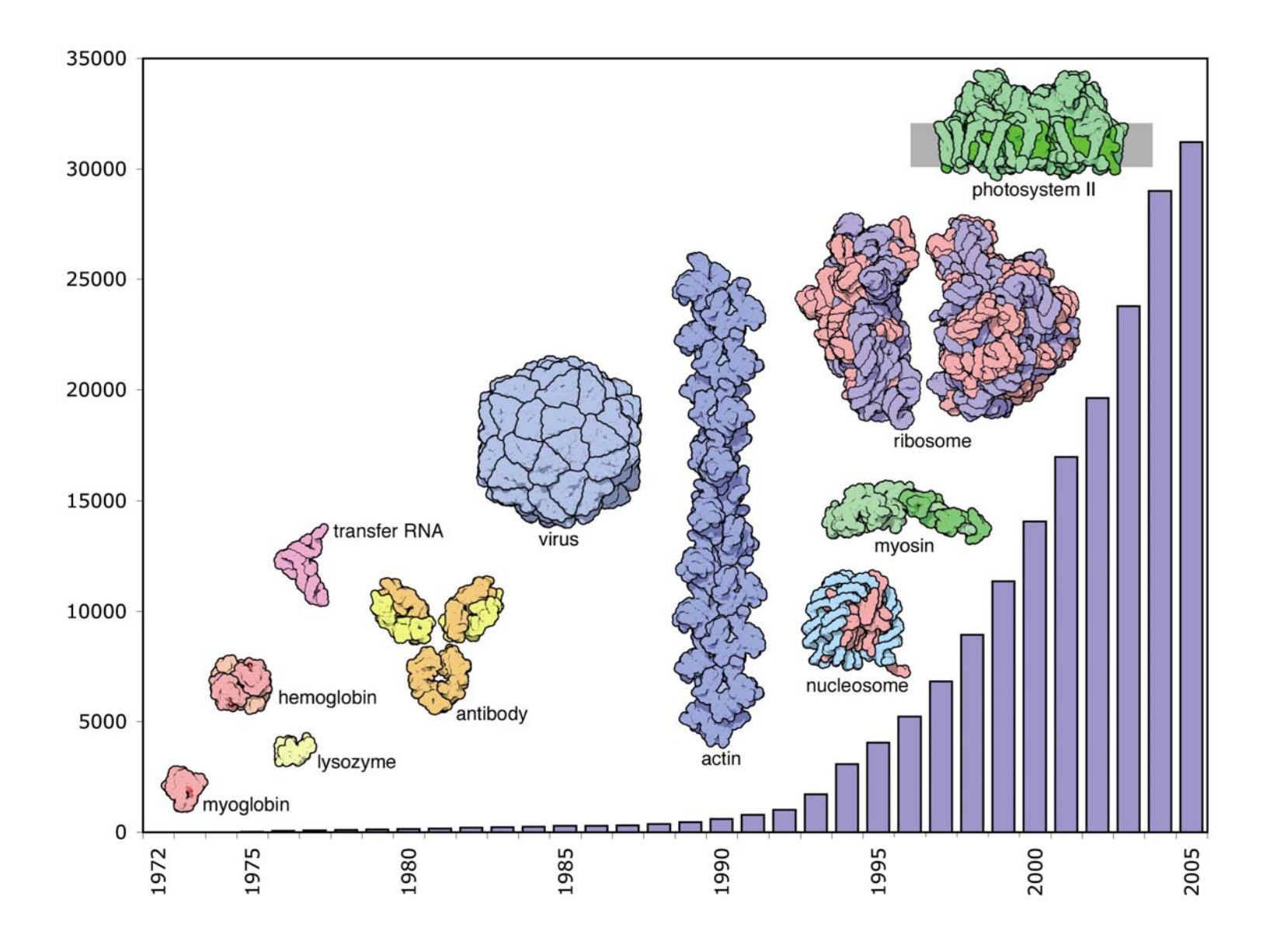

### **Release Information**

#### $\bullet$ **Release options**

- Pre-release of sequence
- –Coordinate release
	- Release immediately
	- Hold until publication (HPUB)
	- Hold until a particular date
	- •HPUB and HOLD limit
		- not more than 1 year after deposition

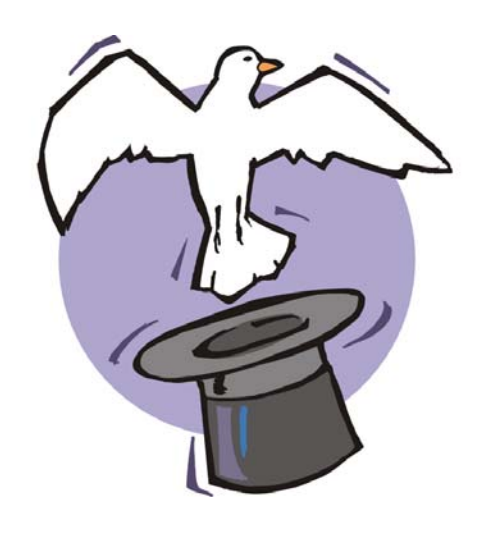

• **It's ok to release a structure without a citation**

### **How Do We Find Citations?**

- Some journals
- PDB users
- Weekly PubMed searches
- You tell us (please tell us!)

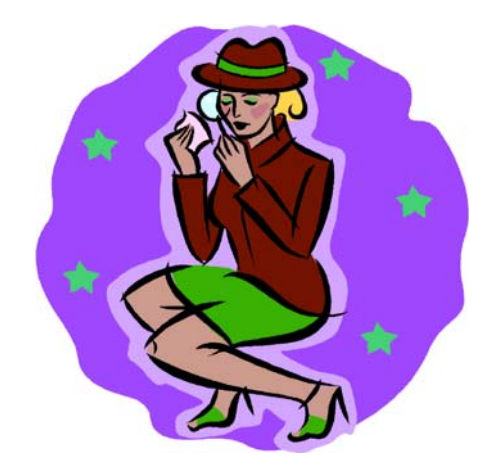

### **How to make my life more difficult**

- 1.Deposit before you finish your refinement
- 2.Don't use any software tools
- 3. Don't follow deposition procedures
- 4.Deposit the day you leave your company of postdoc position
- 5. Deposit the day the journal needs the PDB ID
- 6. Don't tell us the whole story until later
- 7.Provide only one contact author
- 8. Don't tell us when the structure has been published
- 9. Don't acknowledge our e-mail

#### *It makes your life more difficult too…*

### **Please do the following…**

- Give yourself time to deposit
- Use pdb\_extract
- **Validate** (check your data) before deposition
- Verify the sequence
- Use Ligand Depot
- •Communicate with us

#### **Annotator attitudes are influenced by you**

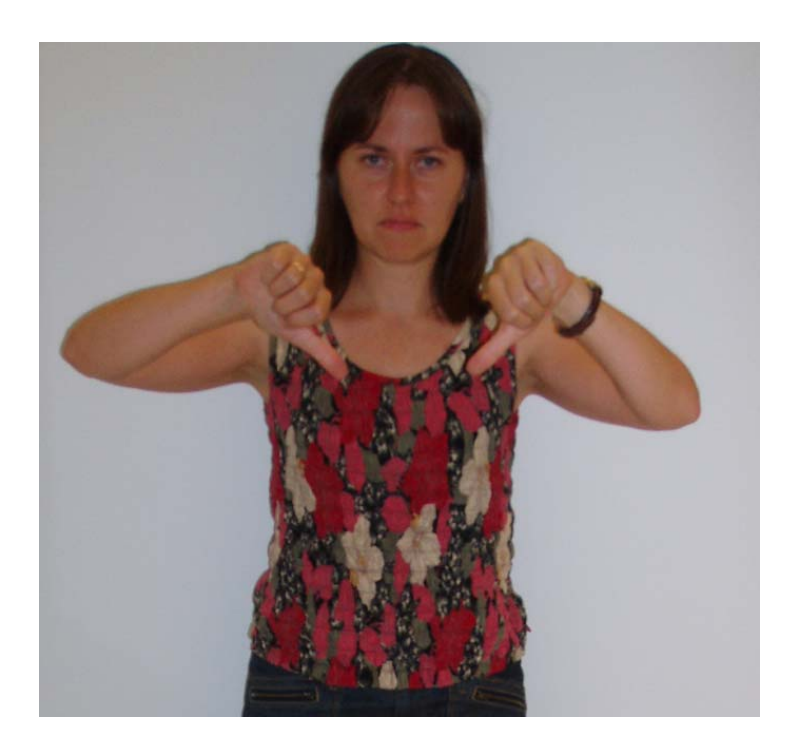

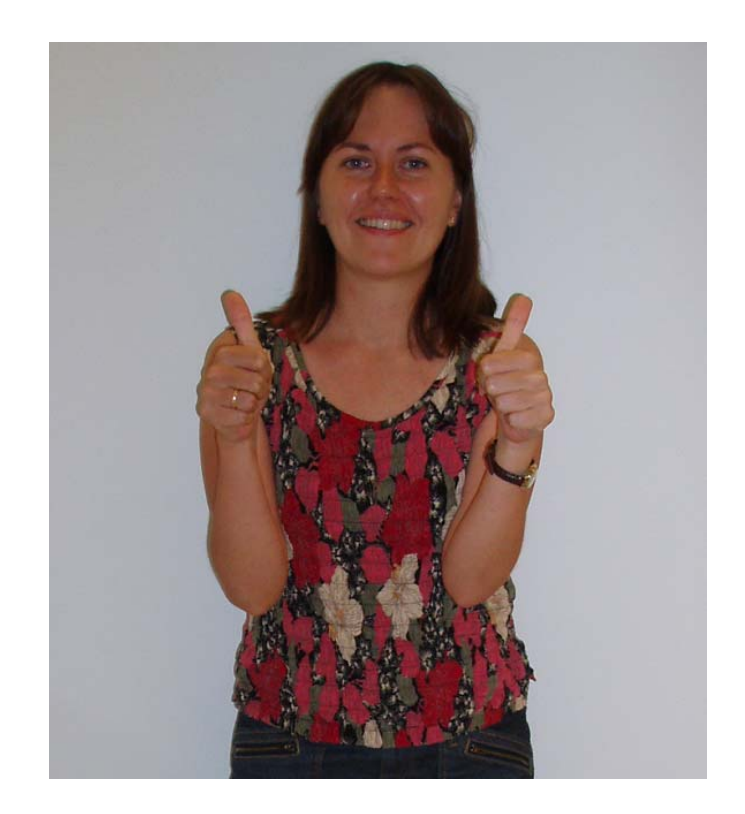

#### If you don't validate  $\rightarrow$  If you do validate

# **Why Should You Do What I Say?**

- **Create a more complete deposition with less manual input**
- **Minimize mistakes**
	- –**Check (and recheck)**
	- –**Give yourself time to deposit**
- **Save time (for you and us)**
- **Help us help you!**

Help

#### **The RCSB PDB annotation staff thanks you!**

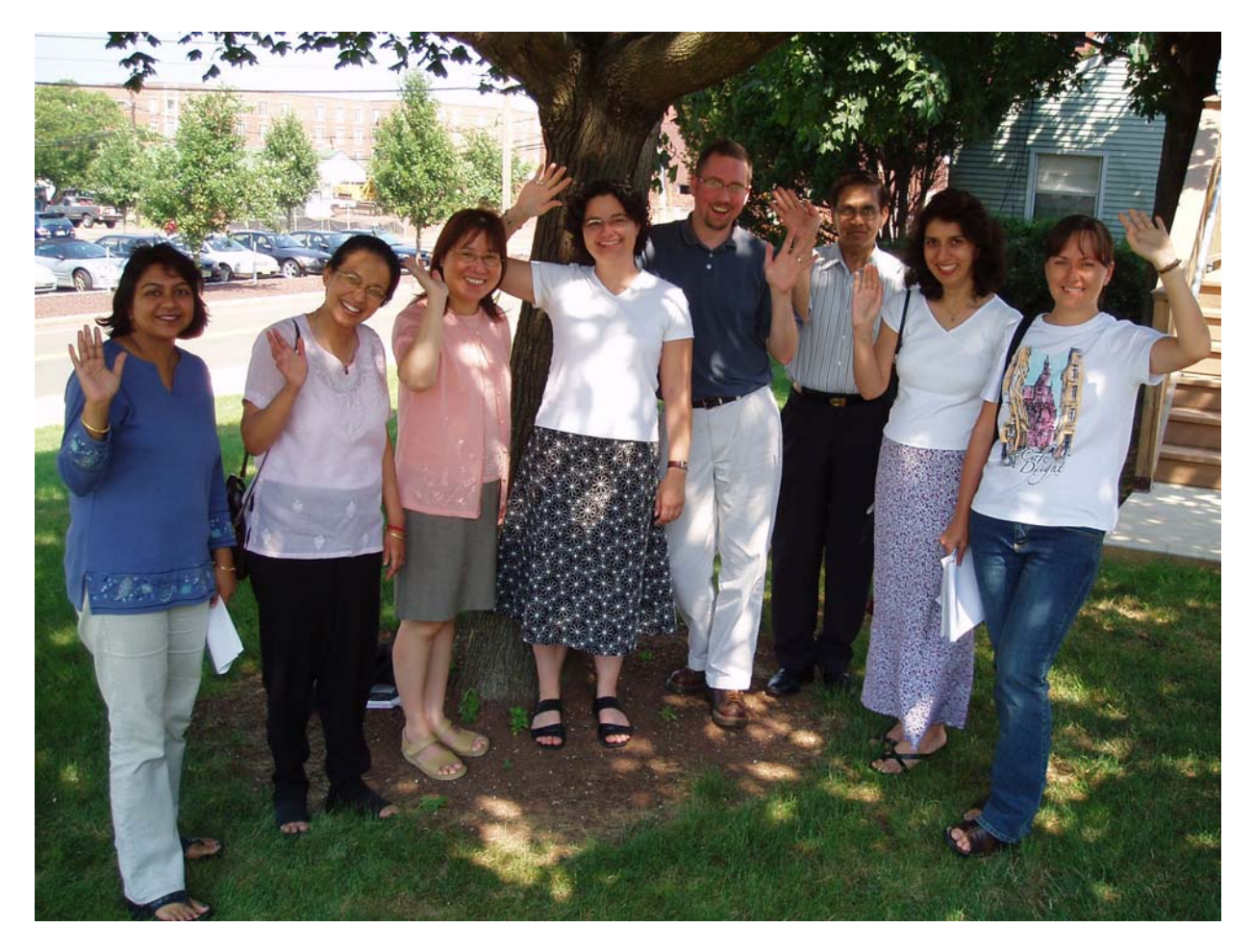

Monic a Sundd, Shuchismita Dutta, Jasmine Young, Kyle Burkhardt, Jeramia Ory, Shri Jain, Massy Rajabzadeh, Irina Persikova *Not pictured: Bohdan Schneider*

### **Acknowledgements**

- • **The RCSB Protein Data Bank (PDB) is operated by**
	- **Rutgers, The State University of New Jersey**
	- **San Diego Supercomputer Center at the University of California, San Diego**

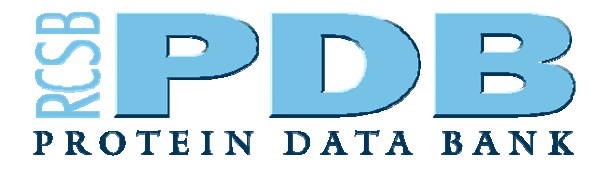

- • **The RCSB PDB is supported by funds from**
	- **National Science Foundation (NSF)**
	- **National Institute of General Medical Sciences (NIGMS)**
	- **Office of Science, Department of Energy (DOE)**
	- **National Library of Medicine (NLM)**
	- –**National Cancer Institute (NCI)**
	- **National Center for Research Resources (NCRR)**
	- **National Institute of Biomedical Imaging and Bioengineering (NIBIB)**
	- **National Institute of Neurological Disorders and Stroke (NINDS)**
- • **The worldwide PDB (wwPDB) is a collaboration between**
	- **RCSB**
	- **MSD/EBI**
	- **PDBj**

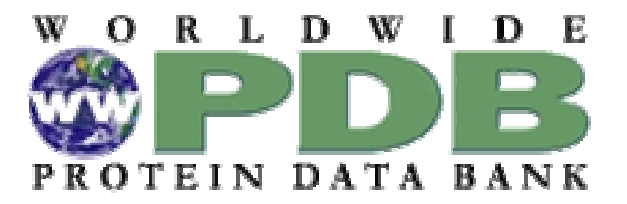

### **RCSB PDB Data Deposition Services**

- $\bullet$  **pdb\_extract**
	- **Web- http://pdb-extract.rutger s.edu/**
	- **Standalone - http://***sw-tools.pdb.org/app s/PDB\_EXTRACT*
- **Validation Server**
	- **Web - http://deposit.pdb.org/validate/**
	- **Standalone - http://***sw-tools.pdb.org/apps/VAL/*
- **ADIT**
	- **Web – http://deposit.pdb.org/adit/**
	- **Standalone - http://***sw-tools.pdb.org/app s/ADIT*
- $\bullet$ **Ligan d Depot - http://ligand-depot.rutgers.edu/**
- $\bullet$  **Overview and tutorials for all RCS B PDB data deposition services – http://deposit.pdb.or g**